## **Boletim Técnico**

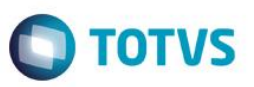

## **Ajuste para Exibir a Barra de Progresso ao Processar os Arquivos**

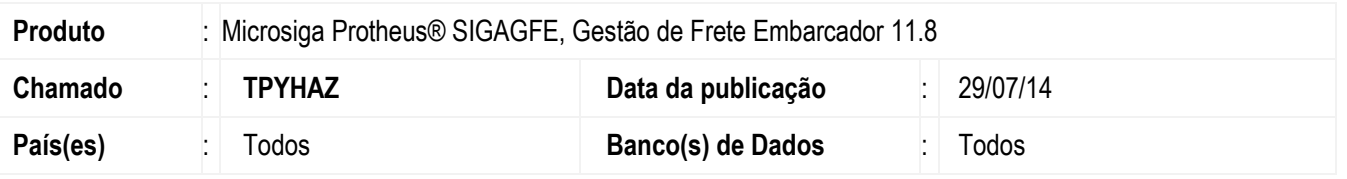

Efetuada alteração no **Monitor de Integração** (**GFEA117**) para que seja exibida uma barra de progresso ao processar os arquivos da importação.

Para viabilizar essa melhoria, é necessário aplicar o pacote de atualizações (*Patch*) deste chamado.

## **Procedimento para Utilização**

- 1. Em **Gestão de Frete Embarcador** (**SIGAGFE**), acesse: **Atualizações**>**Integrações**>**Erp**>**Importar Ocoren**.
- 2. Importe os arquivos normalmente.
- 3. Na hora de processar o Sistema exibirá a barrra de progresso.

## **Informações Técnicas**

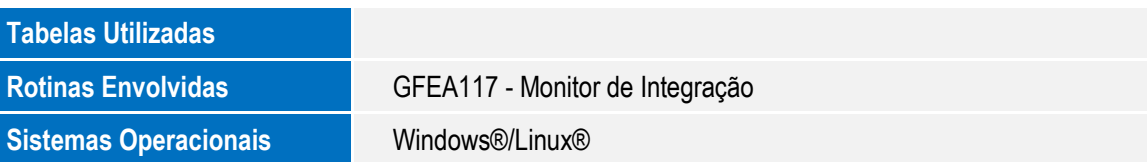

 $\overline{6}$ 

 $\overline{\bullet}$